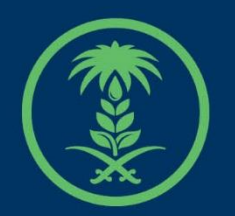

## وزارة البيئة والمياه والزراعة

Ministry of Environment Water & Agriculture

## دليل استخدام

# **خدمات مشاريع الدواجن**

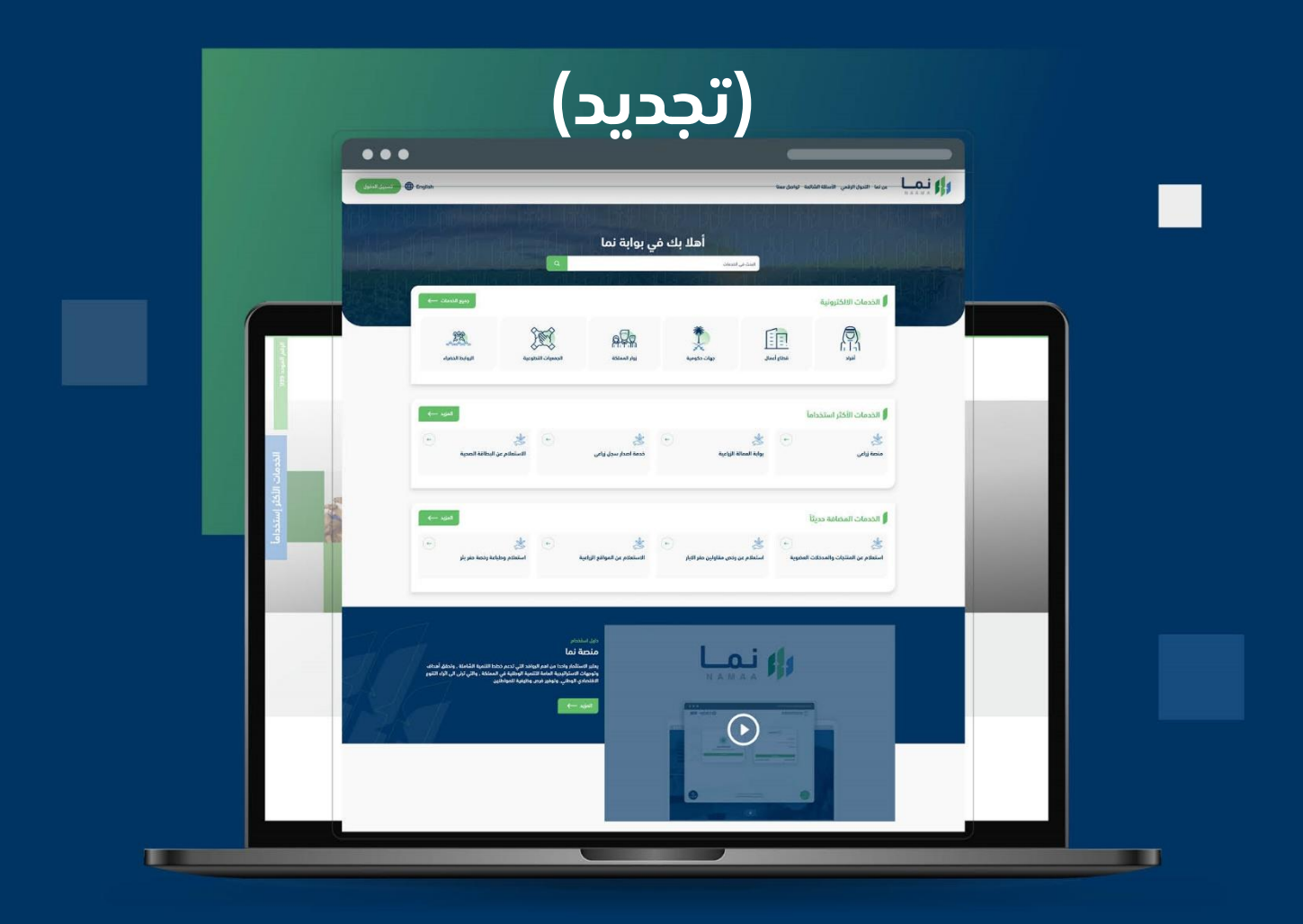

الإدارة العـامة لتقنية المعلومات والتحـول الرقـمى General Directorate of Information Technology & Digital Transformation

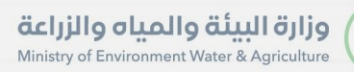

**Kessylv** 

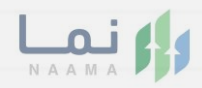

# المحتويات

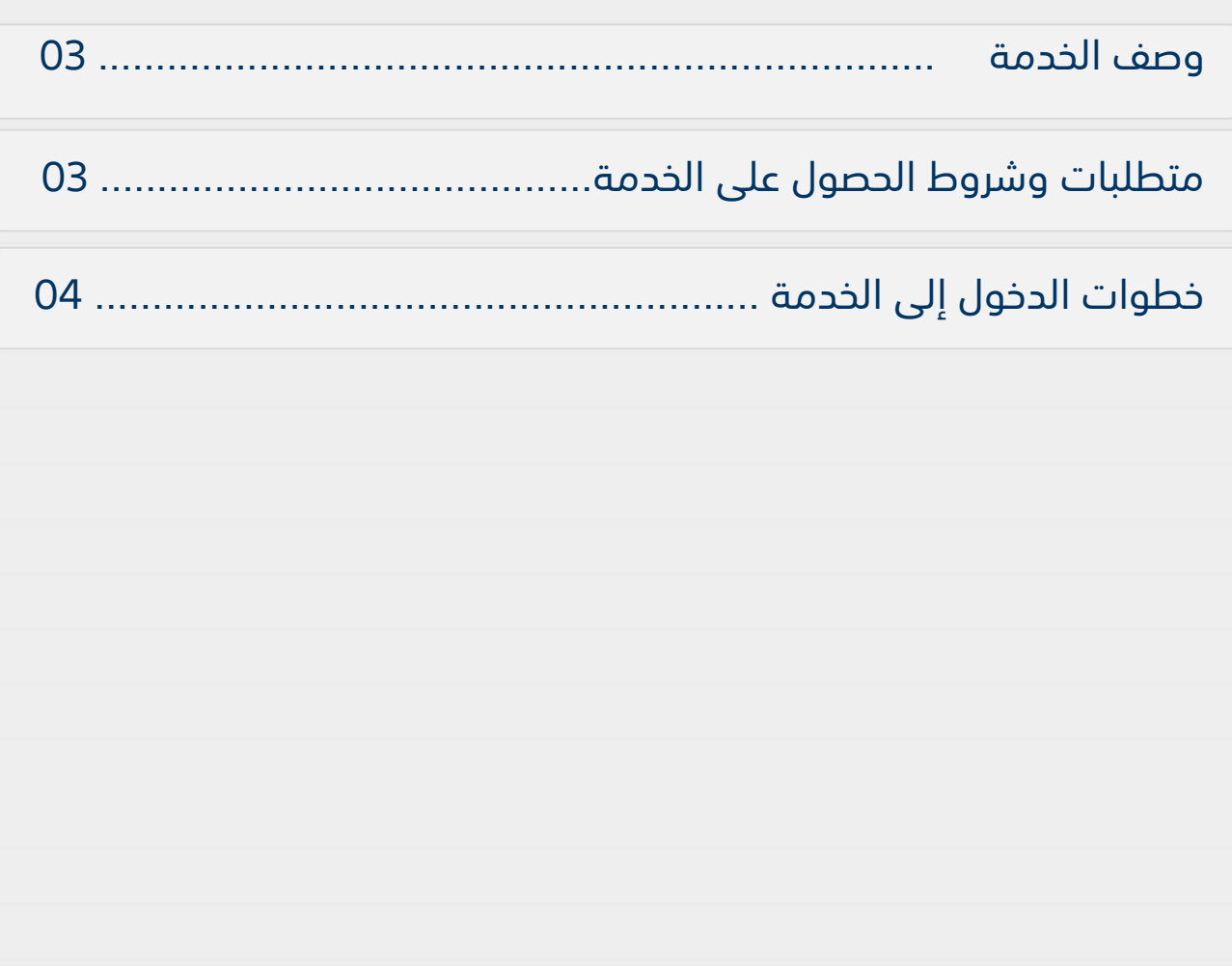

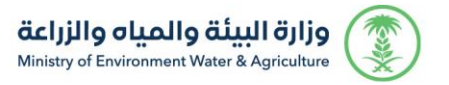

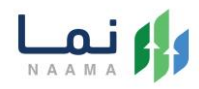

### **وصف الخدمة**

هي خدمة تمكن المستثمرين بالتقديم على تصريح مبدئي وترخيص انشائي وتشغيلي، سواء حالي (طلب تحويل رخصة ورقية لرخصة إلكترونية) او جديد او مشروع قائم غير مرخص مع إمكانية تجديد، او توسعة والغاء، او تسوية، او تغيير النشاط المشروع.

## **متطلبات وشروط الحصول على الخدمة**

ارفاق ما يثبت جدية االستثمار

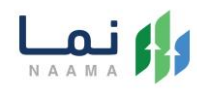

## **خطوات الدخول على الخدمة:**

#### .1 يتم اختيار أوالً من ضمن القائمة "خدمات التراخيص

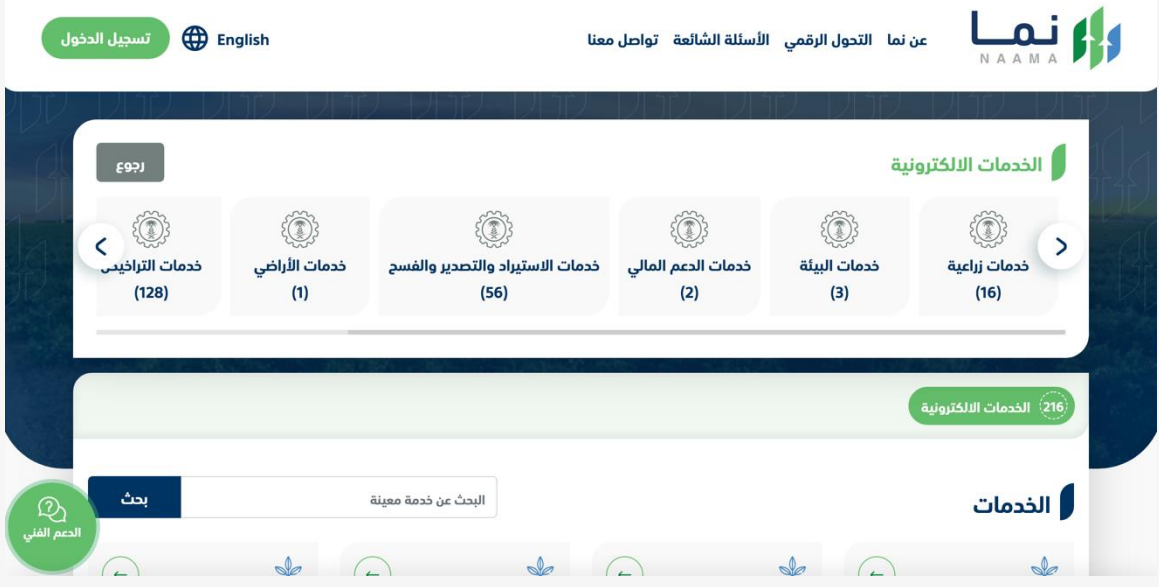

.2 بعد ذلك يتم اختيار التراخيص الزراعية

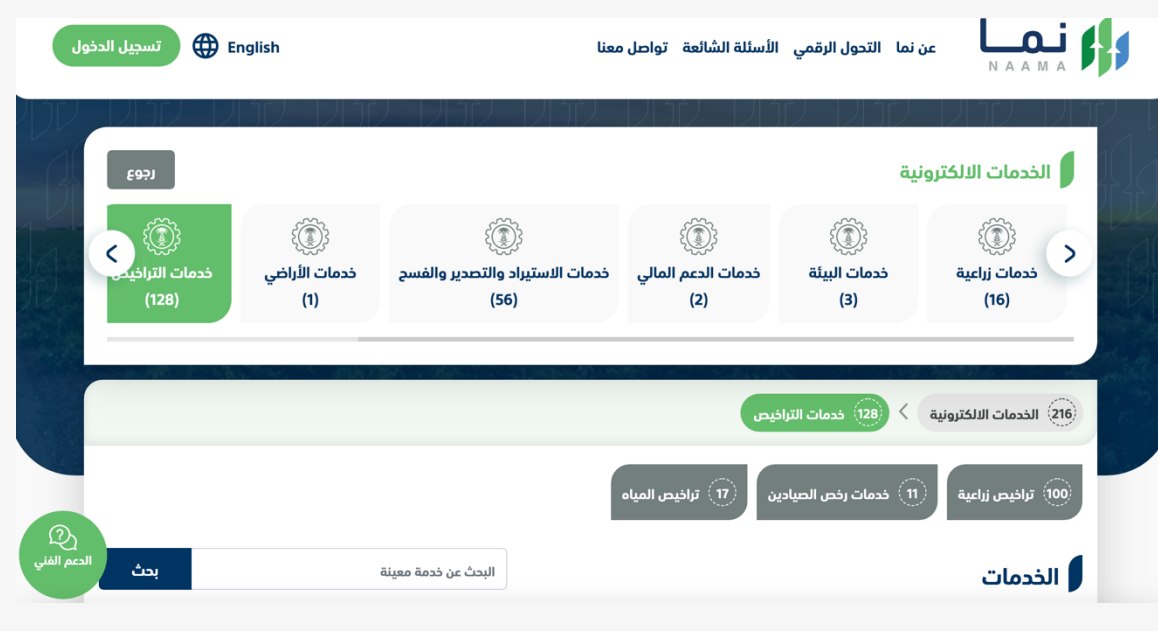

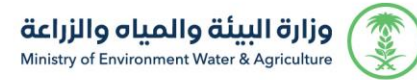

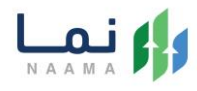

#### .3 يتم اختيار الثروة الحيوانية

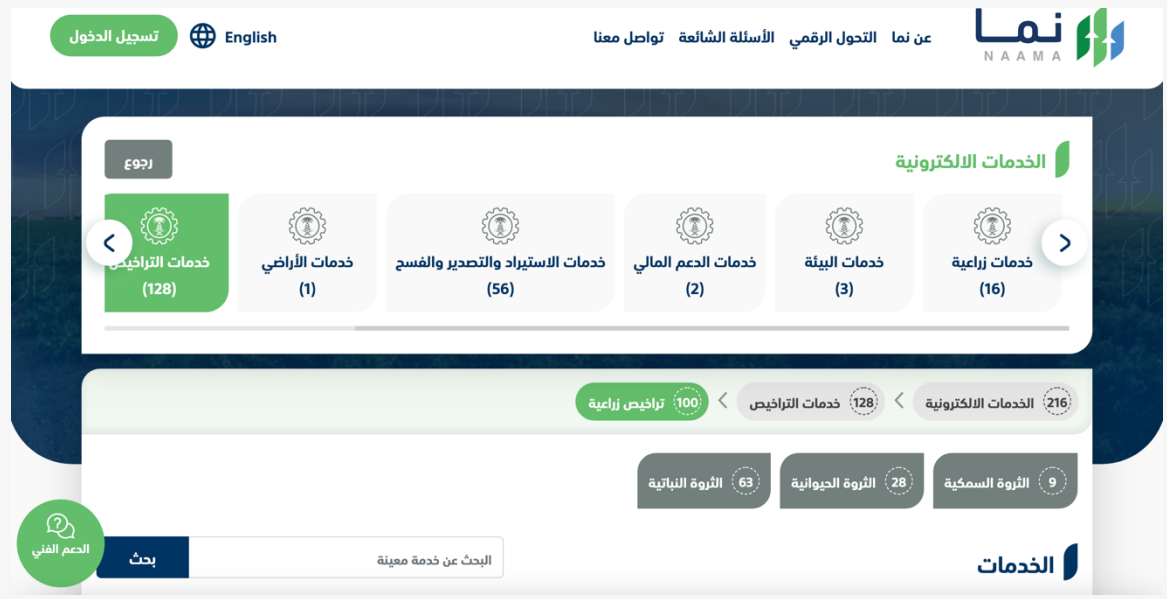

#### .4 بعد ذلك يتم اختيار خدمات مشاريع الدواجن

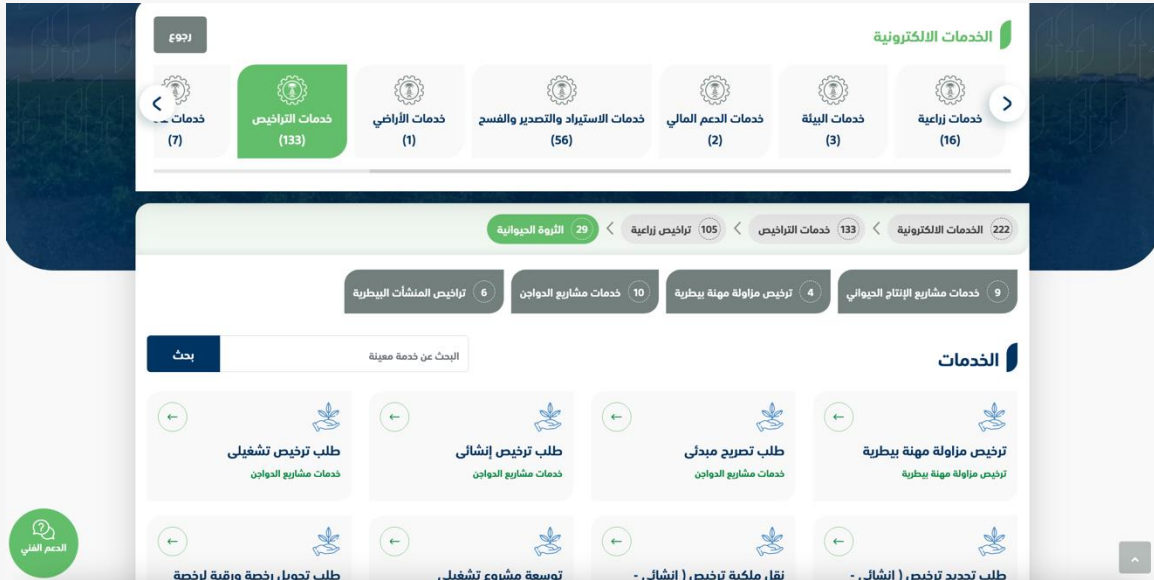

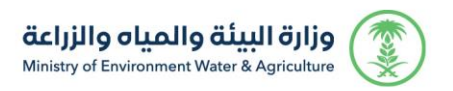

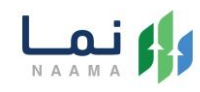

#### .5 يتم بعد ذلك اختيار الطلب

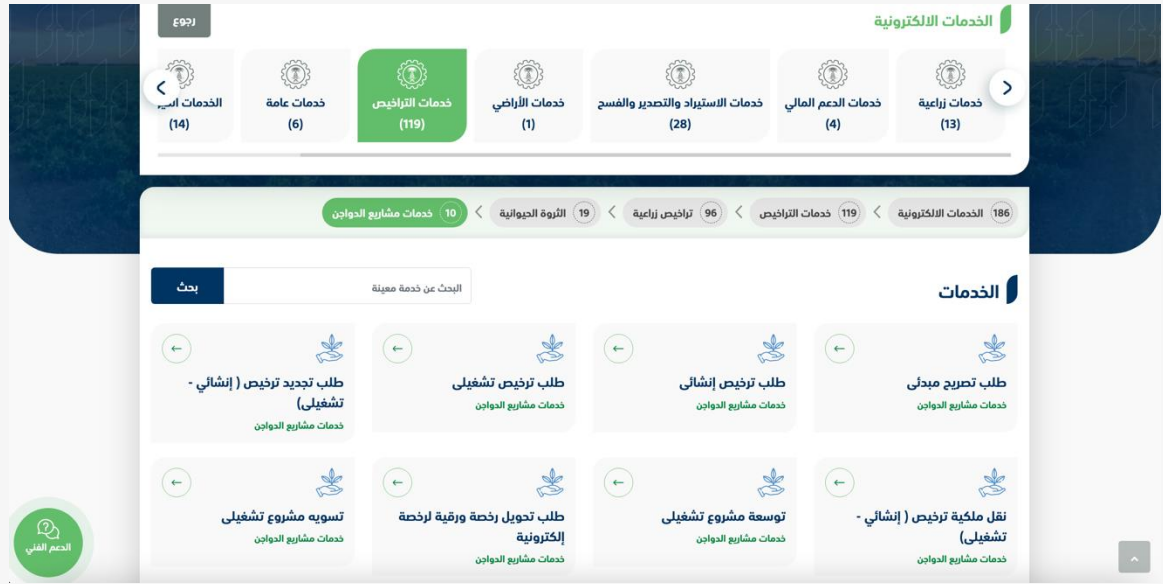

#### .6 يتم بعد ذلك طلب الخدمة من أيقونة "طلب الخدمة"

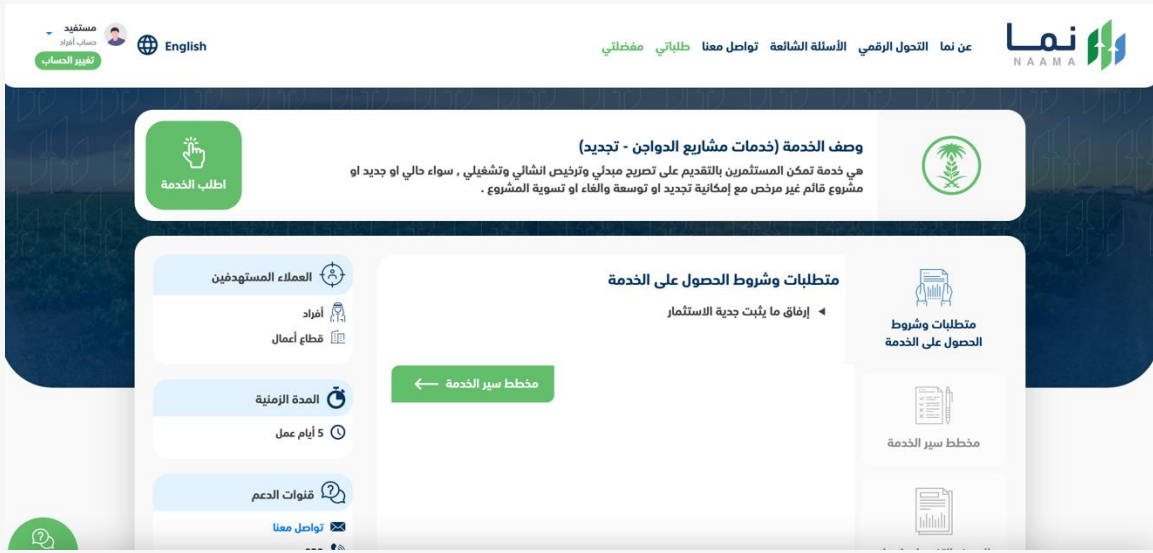

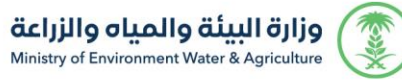

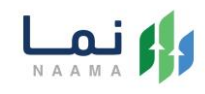

#### .7 يتم بعد ذلك اختيار أيقونة "طلب تجديد "

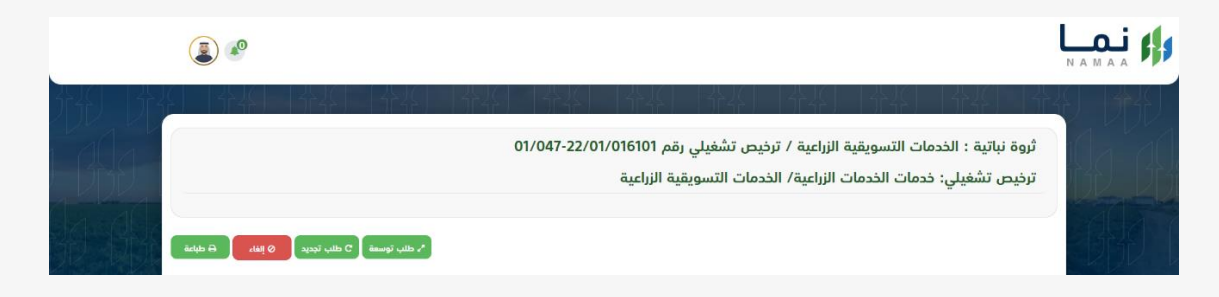

.8 بعد ذلك يتم ارفاق جدية االستثمار ومن ثم الضغط على أيقونة إرسال بعد التأكد يتم إرسال

الطلب للمعالجة

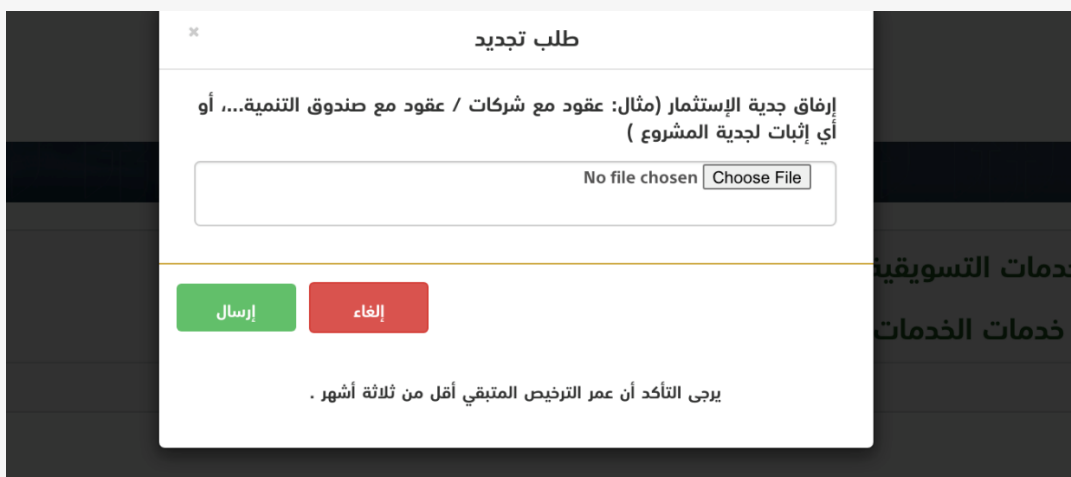

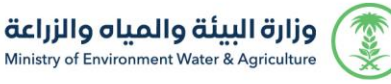

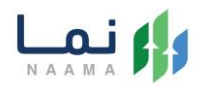

.9 بعد ارسال الطلب للوزارة يجب انتظار معالجة الطلب من قبل اإلدارات، وفي حالة انتهاء المعالجة سوف تصل للمستثمر رسالة تفيد بذلك، ويمكنه الدخول على المنصة لطباعة الترخيص االلكتروني أو تعديله في حالة كانت هناك مشكلة في ادخال البيانات.

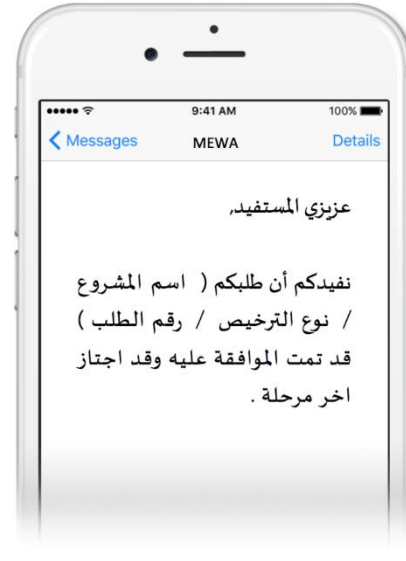

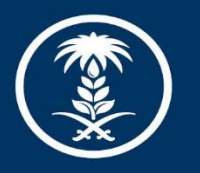

### وزارة البيئة والمياه والزراعة

Ministry of Environment Water & Agriculture

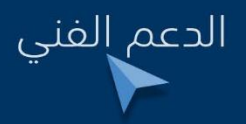

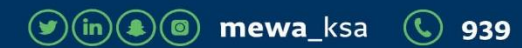